#### LO: To collect and present numerical data on a graph

To collect data over time about the temperature and rainfall in Leeds and Rome

To use computing skills to present this data on a variety of graphs

To compare the results of both countries' rainfall and temperature

Definitions

Data- Data is information collected from an investigation or survey. For example the email addresses of all of the children in Year 4.

Numerical Data-This is when the data is, "numbers." For example, the temperature measured in °C recorded every day in Leeds or the amount of rainfall measured in mm every day in Leeds.

Results- This is the information/numerical data that you have found out from an investigation.

Comparison- This is when we compare the data our investigation to find similarities and differences, e.g. There was more rainfall on Monday than Tuesday in Leeds.

#### An Investigation into the rainfall and temperature of Leeds and Rome in one week.

We are going to measure the rainfall and temperature of Leeds and Rome for one week.

We will measure the rainfall in Leeds by using a measuring tube or beaker left outside and collect the results each morning.

To find the results of the rainfall in Italy we will need to google it!

https://www.holiday-weather.com/rome/

To find the results of temperature in Leeds we could use an outdoor thermometer or use google to find the average temperature.

https://www.bbc.co.uk/weather/2644688

To find the results of temperature in Rome we could use google to find the average temperature.

https://www.bbc.co.uk/weather/3169070

#### Use this table to record the Rainfall and Temperature of Leeds and Rome for a week.

LO: To collect and present numerical data on a graph

Use the tables below to record your daily results for amount of rainfall and average temperature. Use google for information about Rome.

| Days of the Week | Rome Rainfall | Leeds Rainfall |
|------------------|---------------|----------------|
| Monday           |               |                |
| Tuesday          |               |                |
| Wednesday        |               |                |
| Thursday         |               |                |
| Friday           |               |                |
| Saturday         |               |                |
| Sunday           |               |                |

| Days of the Week | Rame Temperature | Leeds Temperature |
|------------------|------------------|-------------------|
| Manday           |                  |                   |
| Tuesday          |                  |                   |
| Wednesday        |                  |                   |
| Thursday         |                  |                   |
| Friday           |                  |                   |
| Saturday         |                  |                   |

# If you do not want to conduct the investigation, just use these results instead for your graphs!

LO: To collect and present numerical data on a graph

Use the data below to create your graphs on Microsoft Excel

An Investigation to find the Rainfall and Temperature of Leeds and Rame.

Results of Rainfall in Leeds and Rame

| Days of the Week | Rame Rainfall | Leeds Rainfall |
|------------------|---------------|----------------|
| Monday           | 1             | 8              |
| Tuesday          | 4             | q              |
| Wednesday        | 5             | 6              |
| Thursday         | 4             | 12             |
| Friday           | 2             | 10             |
| Saturday         | 5             | q              |
| Surday           | 6             | 11             |

#### Results of Temperature in Leeds and Rame

| Days of the Week | Rame Temperature | Leeds Temperature |
|------------------|------------------|-------------------|
| Monday           | 13               | 10                |
| Tuesday          | 14               | q                 |
| Wednesday        | 15               | 8                 |
| Thursday         | 18               | 3                 |
| Friday           | 20               | 5                 |
| Saturday         | 25               | 6                 |
| Sunday           | 26               | 11                |

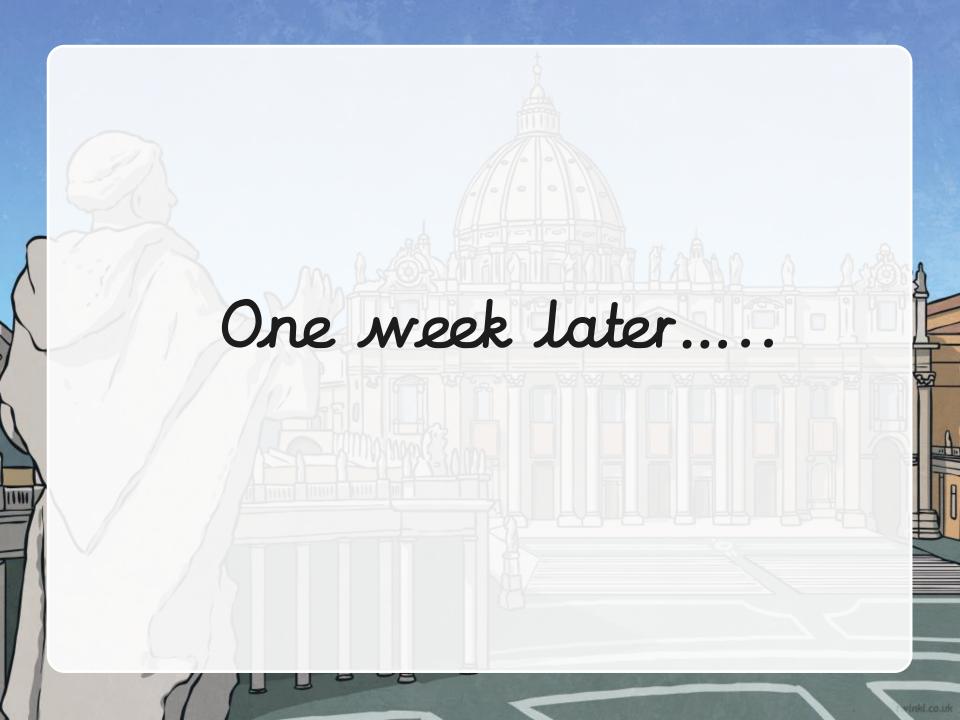

You might be using the given data on the sheet provided or your own data that you have collected.

We will be using the Microsoft program, "Microsoft Excel."

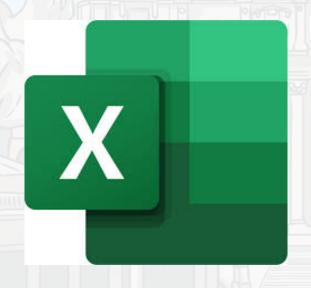

#### Your Excel program should look like this...

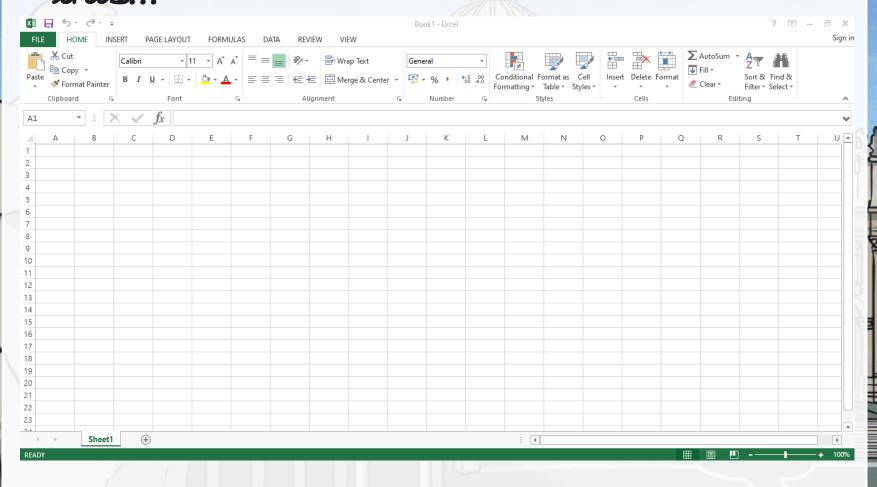

First you need to type in your headings. These will be the headings on your graphs.

| 3 Monday<br>4 Tuesday<br>5 Wednesday |    |           |                |            |       |  |
|--------------------------------------|----|-----------|----------------|------------|-------|--|
|                                      | 4  | Α         | В              | С          | D     |  |
|                                      | 1  |           |                |            |       |  |
|                                      | 2  |           | Italy Rainfall | Leeds Rair | nfall |  |
|                                      | 3  | Monday    | 1              | 8          |       |  |
|                                      | 4  | Tuesday   | 4              | 9          |       |  |
|                                      | 5  | Wednesday | 5              | 6          |       |  |
|                                      | 6  | Thursday  | 4              | 12         |       |  |
|                                      | 7  | Friday    | 2              | 10         |       |  |
|                                      | 8  | Saturday  | 5              | 9          |       |  |
|                                      | 9  | Sunday    | 6              | 11         |       |  |
|                                      | 10 |           |                |            |       |  |
|                                      | 11 |           |                |            |       |  |
|                                      | 12 |           |                |            |       |  |
|                                      | 13 |           |                |            |       |  |
|                                      | 14 |           |                |            |       |  |

# Then you need to type in the numerical data you have collected or the data from the sheet provided.

| 4  | Α         | В             |                | С |                | D |  |
|----|-----------|---------------|----------------|---|----------------|---|--|
| 1  |           |               |                |   |                |   |  |
| 2  |           | Italy Rainfal | Italy Rainfall |   | Leeds Rainfall |   |  |
| 3  | Monday    |               | 1              |   | 8              |   |  |
| 4  | Tuesday   |               | 4              |   | 9              |   |  |
| 5  | Wednesday |               | 5              |   | 6              |   |  |
| 6  | Thursday  |               | 4              |   | 12             |   |  |
| 7  | Friday    |               | 2              |   | 10             |   |  |
| 8  | Saturday  |               | 5              |   | 9              |   |  |
| 9  | Sunday    |               | 6              |   | 11             |   |  |
| 10 |           |               |                |   |                |   |  |
| 11 |           |               |                |   |                |   |  |
| 12 |           |               |                |   |                |   |  |
| 13 |           |               |                |   | <u> </u>       |   |  |
| 14 |           |               |                |   |                |   |  |
|    |           |               |                |   |                |   |  |

After that highlight all of the information that you have typed. This will be the data that is presented on your graph.

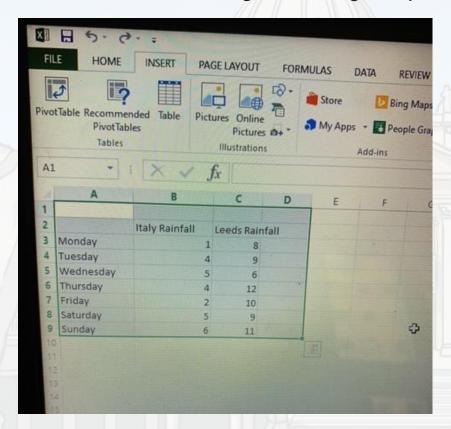

### Then click on the "Insert" tab on the tool bar.

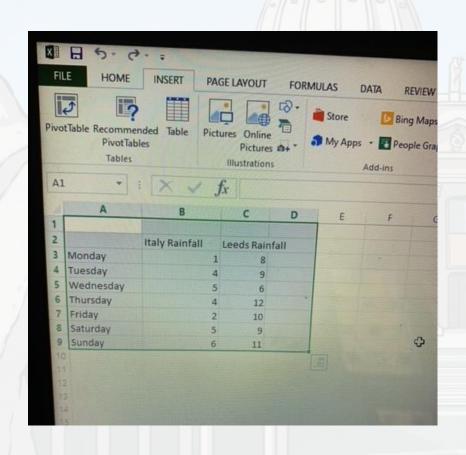

# Click on the different types of graph to show the data in a variety of ways.

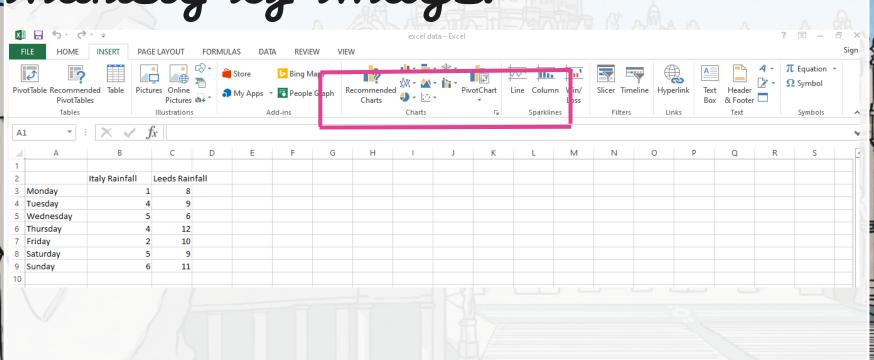

#### Choose the type of graph that you will like to present your data.

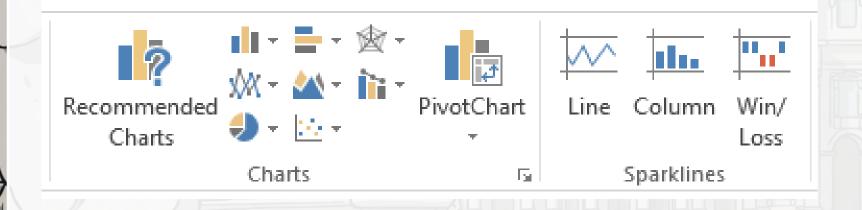

A graph should appear with all of your data! Can you make a variety of graphs?

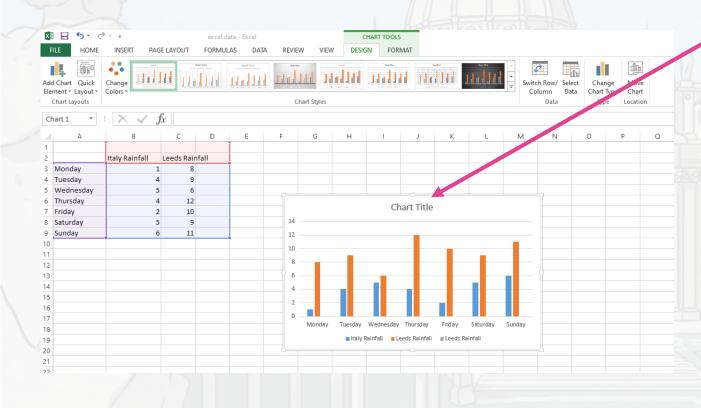

Click on the Chart Title to change it to:

A Graph to Show Leeds and Rome's Rainfall and Temperature

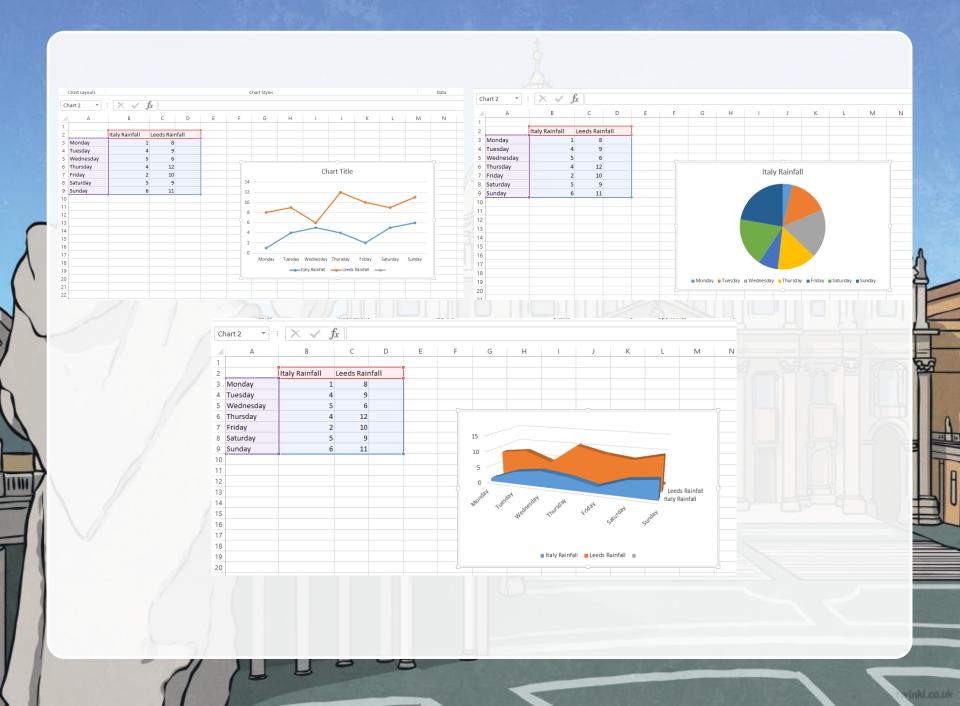

# Please send in your graphs to:

Year\_4@holytrinity.leeds.sch.uk

We would love to see them ©

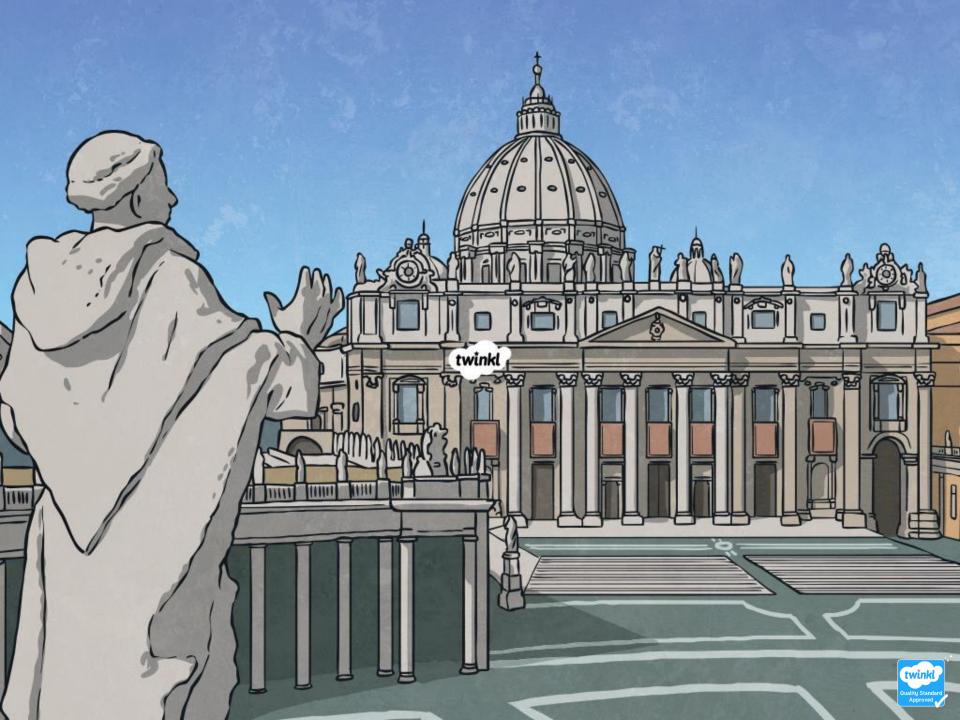